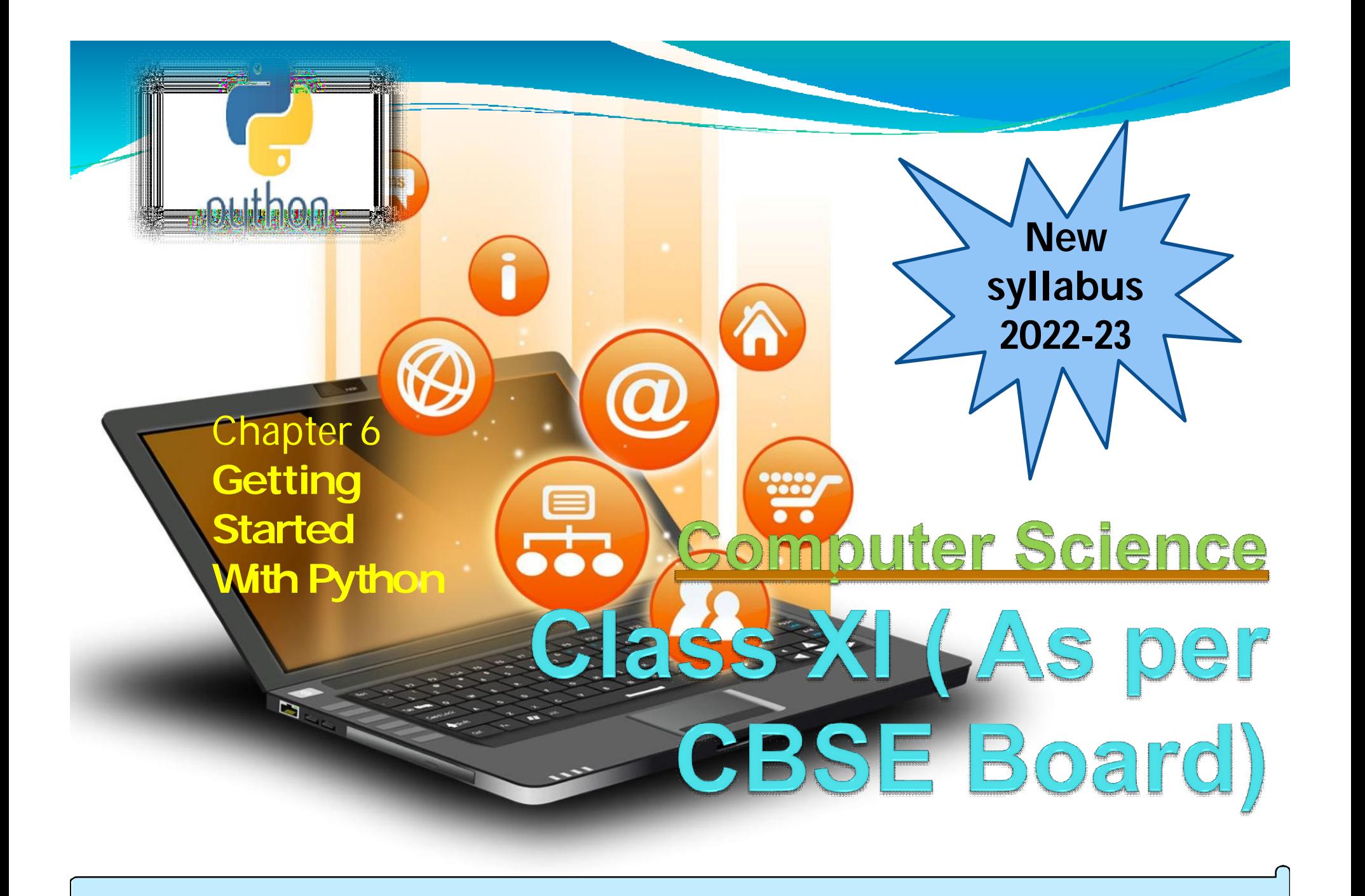

## Python Introduction

It is widely used general purpose, high level programming language. Developed by Guidovan Rossum in 1991.

It is used for: software development, web development (server-side), system scripting, Mathematics.

## Features of Python

- 1. Easy to use Due to simple syntax rule
- 2. Interpreted language Code execution & interpretation line by line
- 3. Cross-platform language It can run on windows, Linux, Macintoshetc. equally
- 4. Expressive language Less code to bewritten as it itself express the purpose of the code.
- 5. Completeness Supportwide rage of library
- 6. Free & Open Source Can bedownloaded freely and source code can be modify for improvement
- 1. Lesser libraries as compared to other programming languages like c++,java,. Net
- 2. Slow language as it is interpreted languages, it executes the program slowly.

Shortcomings of Python

3. Weak on Type-binding – It not pin point on use of a single variable for different data type.

## Two Steps Only –

1. Download Python distribution 2. Python installation process

Installing Python

### **Download Python distribution**

You can download python distribution from the link given below https://www.python.org/downloads/

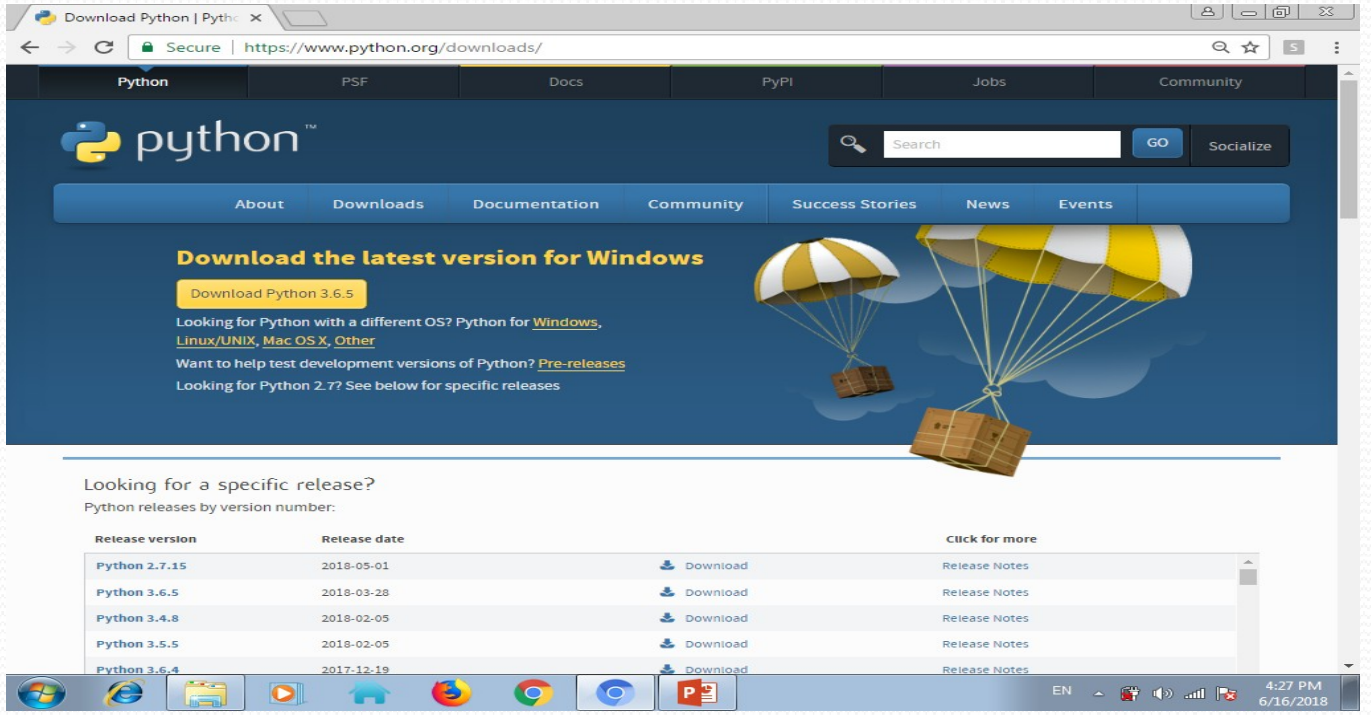

**Installing Python** 

Note - Download only that python distribution/MSI Installer, which is best suited for the Operating system on which you want to install it.

## **2. Python installationprocess**

1. Double-click the icon labeling the file <version>.exe Popupwindow will appear

Installing Python

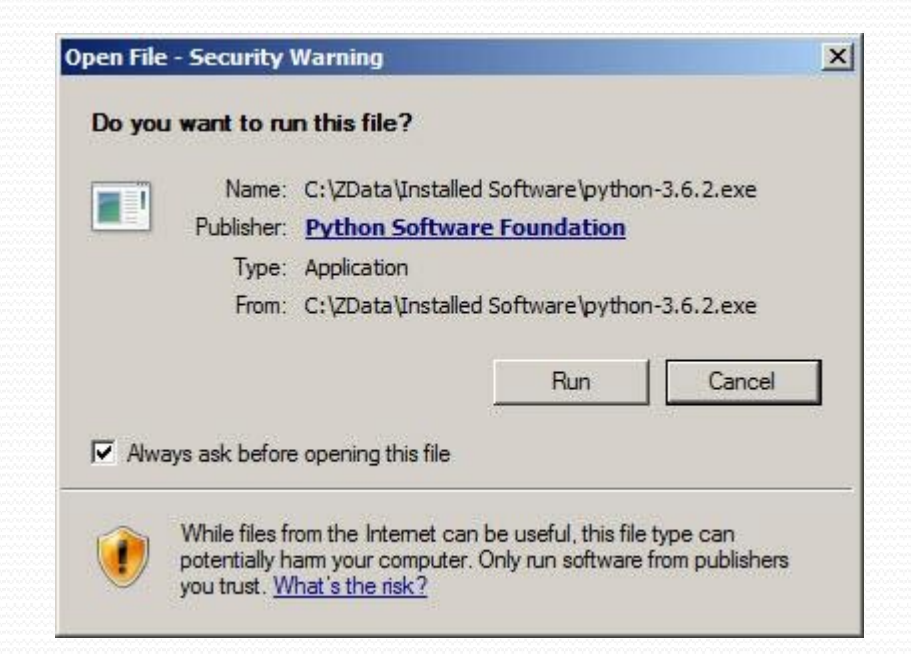

### Click on Run option

#### 2. Setup popup window will appear

#### Python 3.6.2 (32-bit) Setup  $\Box$   $\times$ Install Python 3.6.2 (32-bit) Select Install Now to install Python with default settings, or choose Customize to enable or disable features. **Install Now** C:\Users\Pattis\AppData\Local\Programs\Python\Python36-32 Includes IDLE, pip and documentation Creates shortcuts and file associations **Customize installation** Choose location and features python  $\nabla$  Install launcher for all users (recommended) windows M Add Python 3.6 to PATH Cancel

**Installing Python** 

If the Python Installer finds an earlier version of Python installed on your computer, the Install Now message will instead appear as Upgrade Now (and the checkboxes will not appear).

Highlight the lubal Narrow Card Physical Advertising and then click it

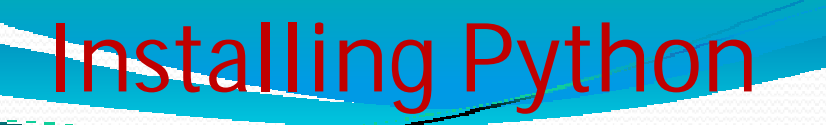

#### 3. UserAccount Control pop-upwindow will appear

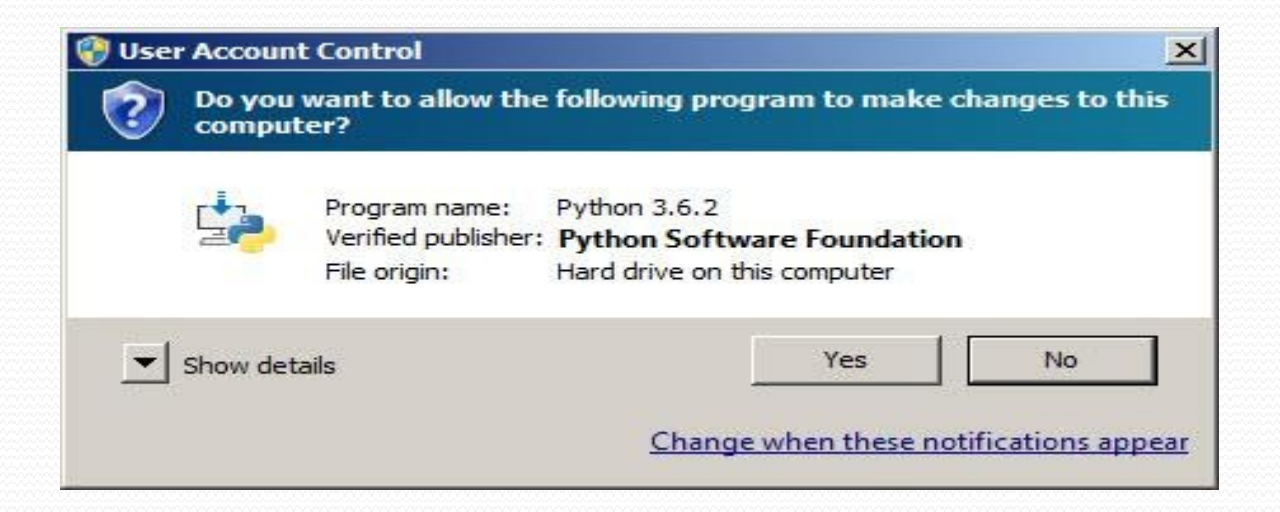

#### Click the Yes button.

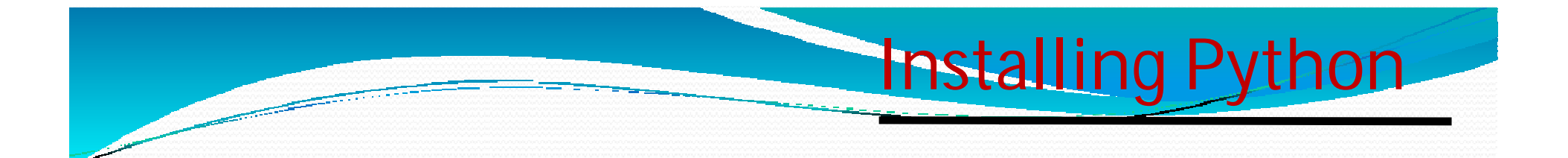

4. A new Python <version> Setup pop-upwindow will appear with a Setup Progress message and a progress bar.

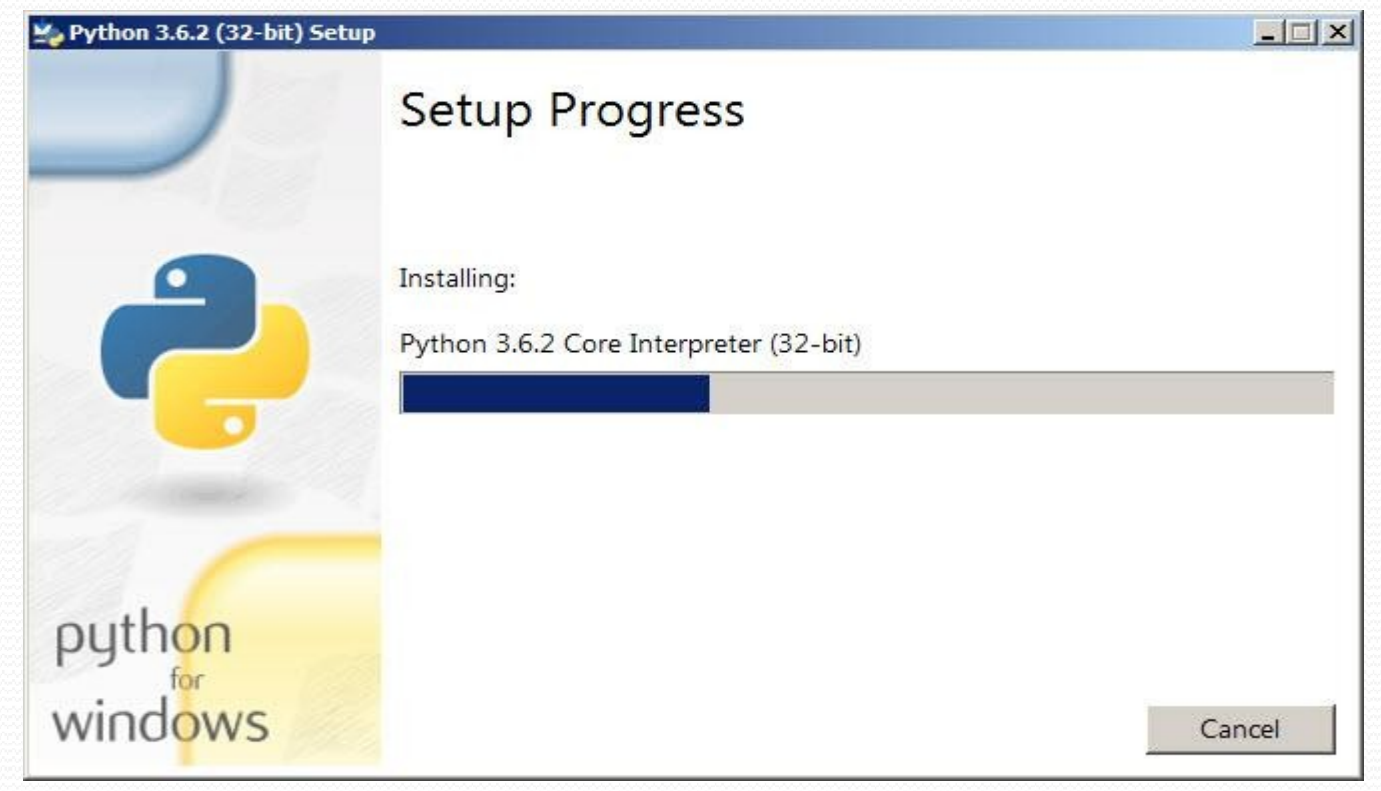

### 5. Soon, a new Python <version> Setup pop-upwindow will appearwith a Setup was successfully message

Installing Python

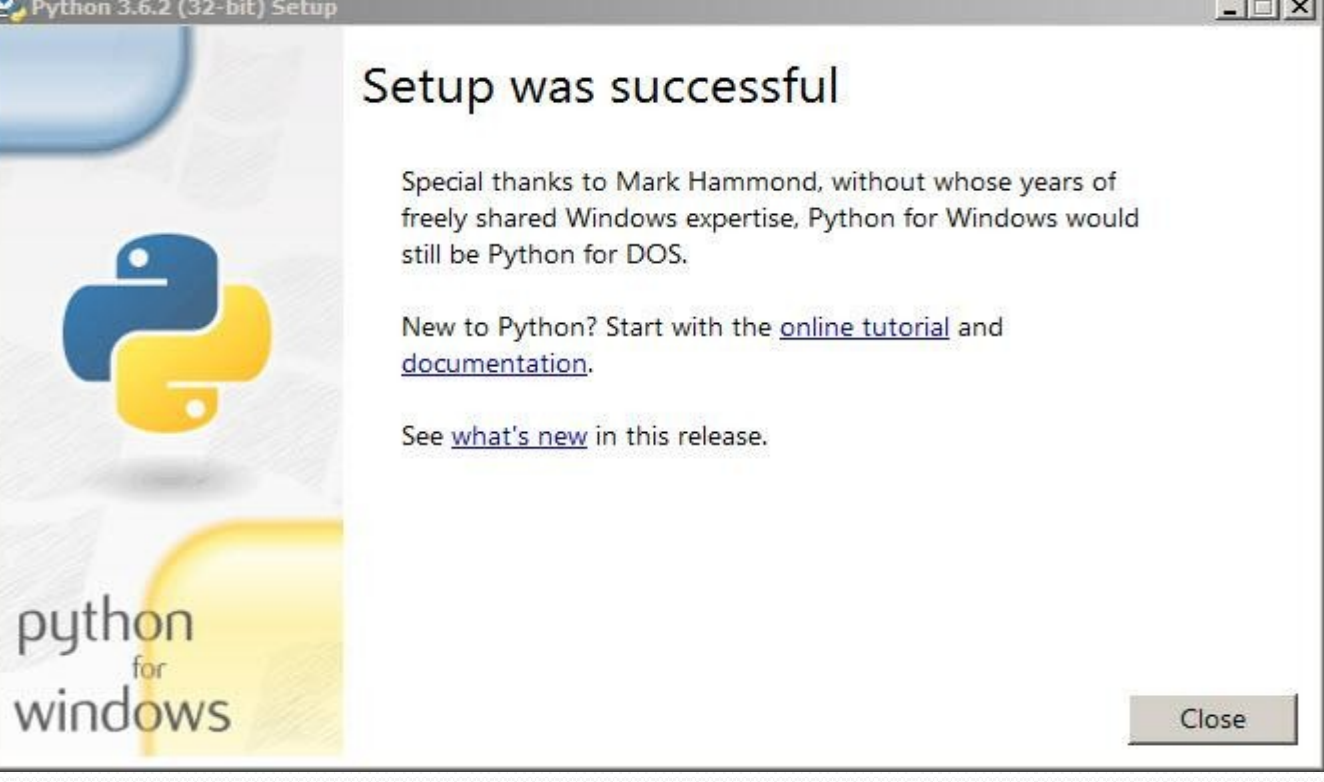

Click the close button

## **PROCESS OF WRITING PROGRAM**

After installation of python , we can work on it in following ways

How to work in Python

# (i) in Interactive mode (ii) in Script mode

## (i) in Interactive mode

\* Search the python.exe file in thedrive in which it is installed. If found double click it to start python in interactive mode

in Python

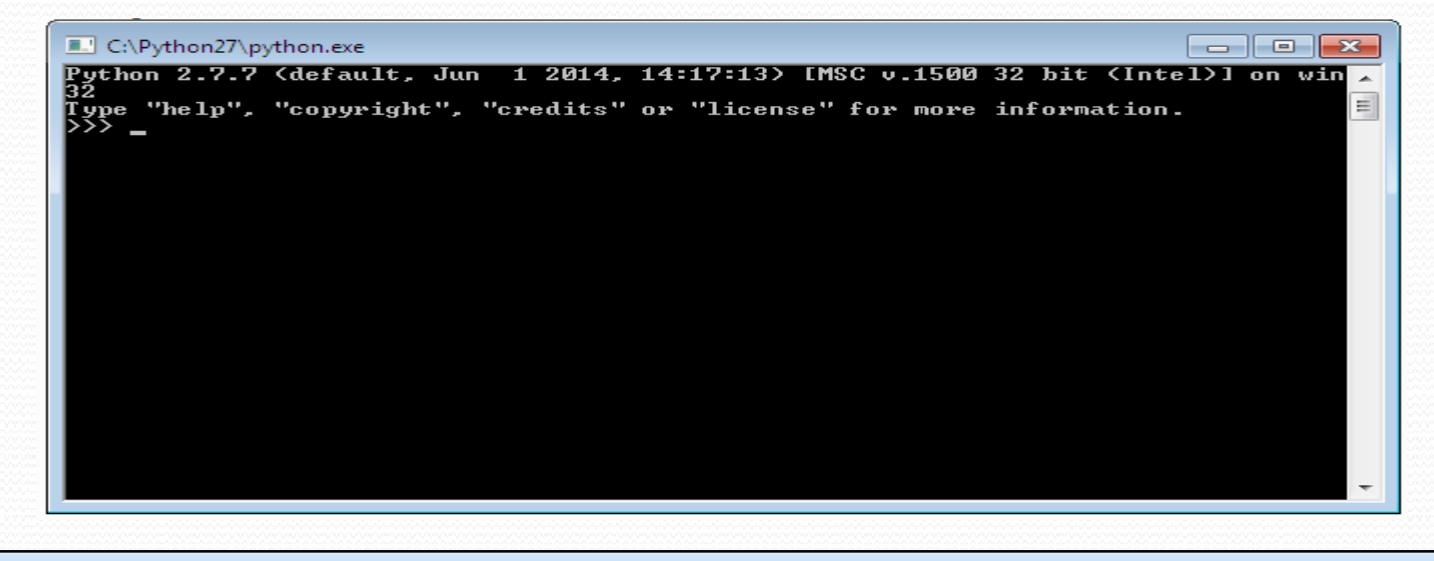

\* Click start button -> All programs -> python<version>->IDLE(Python GUI)

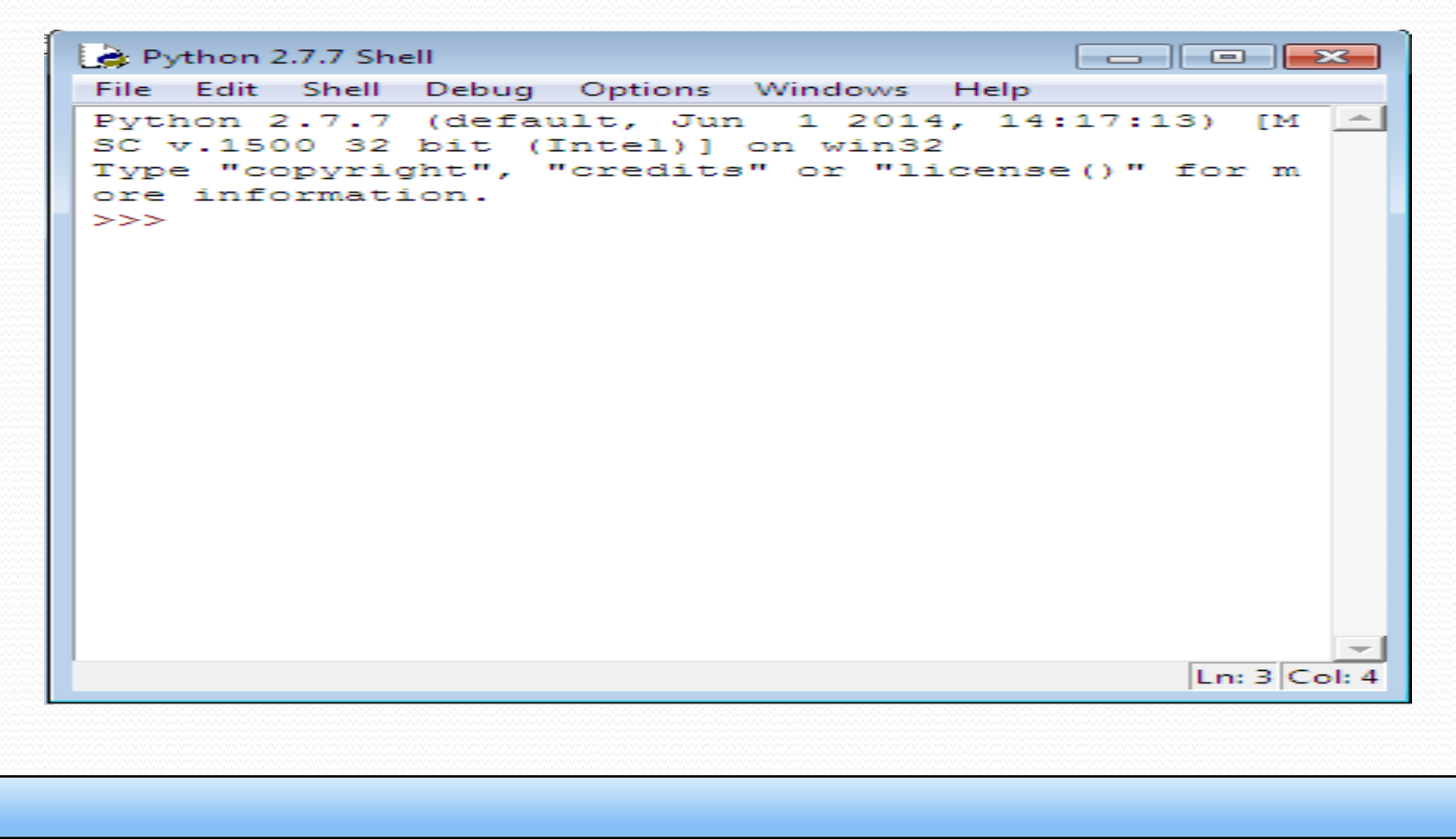

How to work in Python

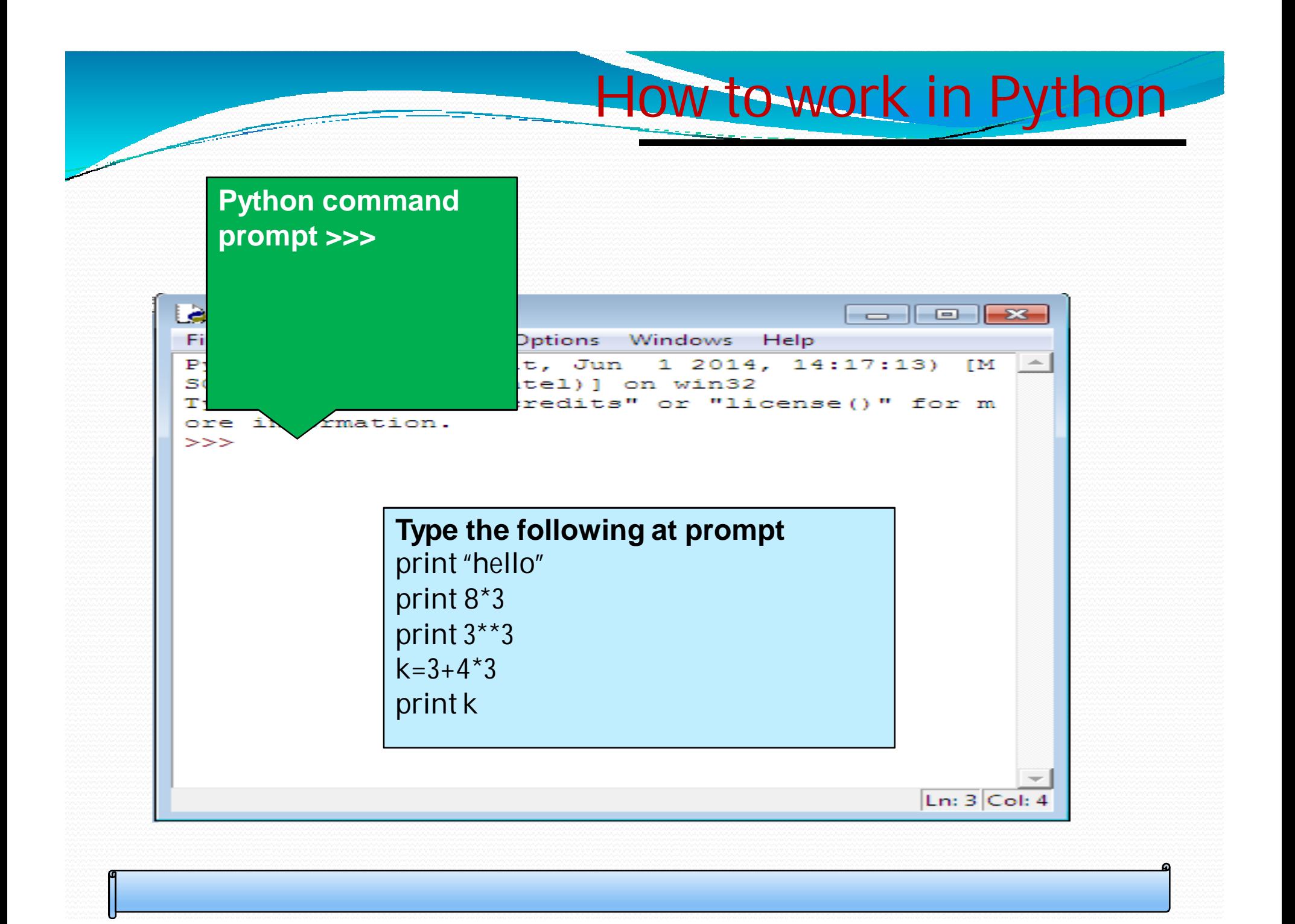

(ii) in Script mode Step 1 (Create program file) / Hello world program Below steps are for simple hello world program a. Click Start button->All Programs -> Python<version>->IDLE b.Nowclick File->New in IDLE Python Shell Now type print ("hello") print("world") print ("python is","objectoriented programming lang.") c.Click File->Save and then save the file with filename and .py extension

How to work in Python

# (ii) in Script mode Step 2 (Run program file)

a. Click Open command from IDLE's File menu and select the file you have already saved

How to work in Python

- b. Click Run-> Run Module
- c. It will execute all the commands of program file and display output in separate python shell window

Note :- Python comes in 2 flavors – python 2.x and python 3.x . Later one is Backward incompatible language as decide by Python Software foundation(PSF). Mean code written in 2.x will not execute on 3.x . Visit the below link for difference between 2.x

&3.x